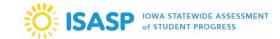

\*Important: This task is only available to LMS accounts with a Manager user role (Coordinators in PearsonAccess<sup>next</sup>).

1. Sign in to the ISASP Learning Management System (LMS) with your *LMS Adobe Account* credentials. The link to the ISASP LMS is located on the <u>Training page</u> of the ISASP Portal.

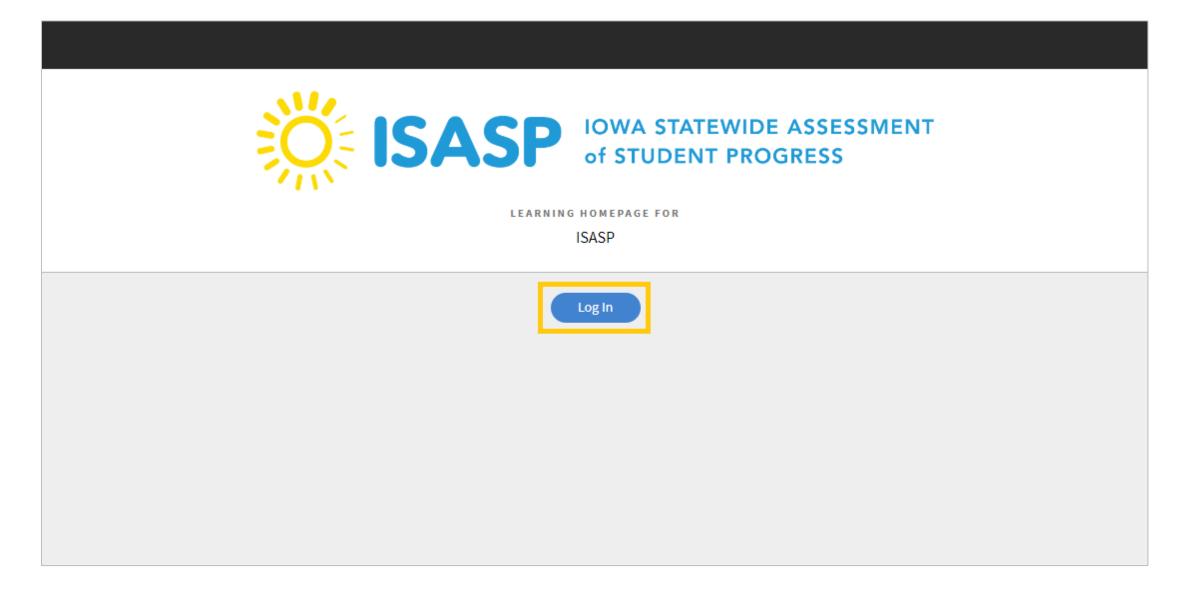

Updated: 3/5/2024 Page 1 of 9

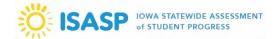

2. Once signed in, click on your account drop-down on the upper-right corner of the screen. To view staff training completions, the role must be set to *Manager*.

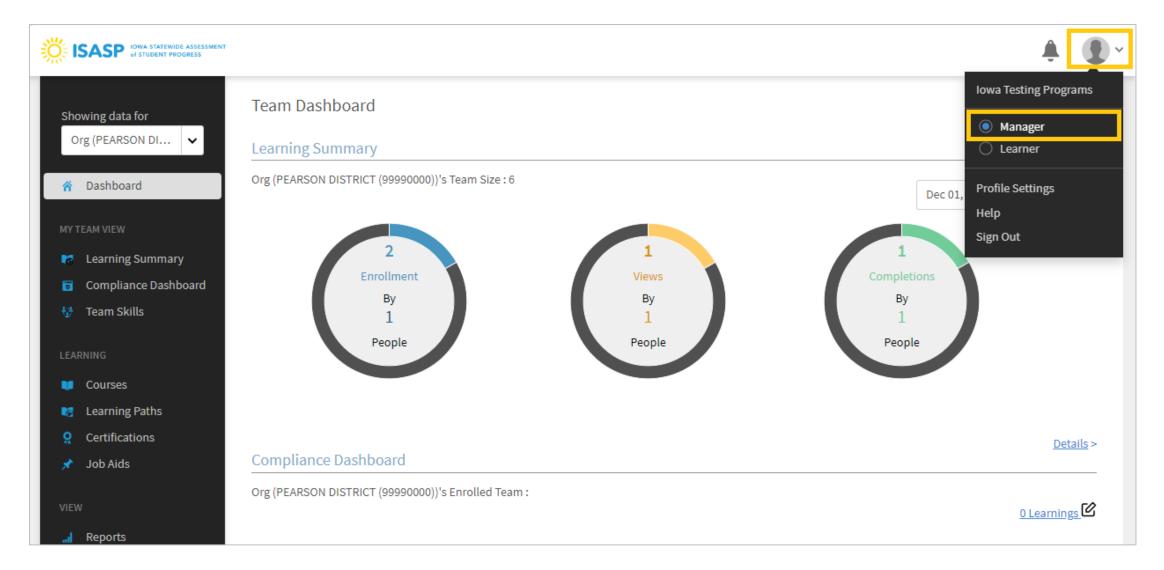

Updated: 3/5/2024 Page 2 of 9

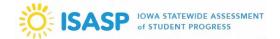

3. Managers have reported using the *Dashboard* to track training completions, but it is not recommended. It is affected by the preset date ranges and will change month-to-month. It is recommended to view the **Learner Transcripts** instead. To generate this file, click on *Reports* on the left side of the page.

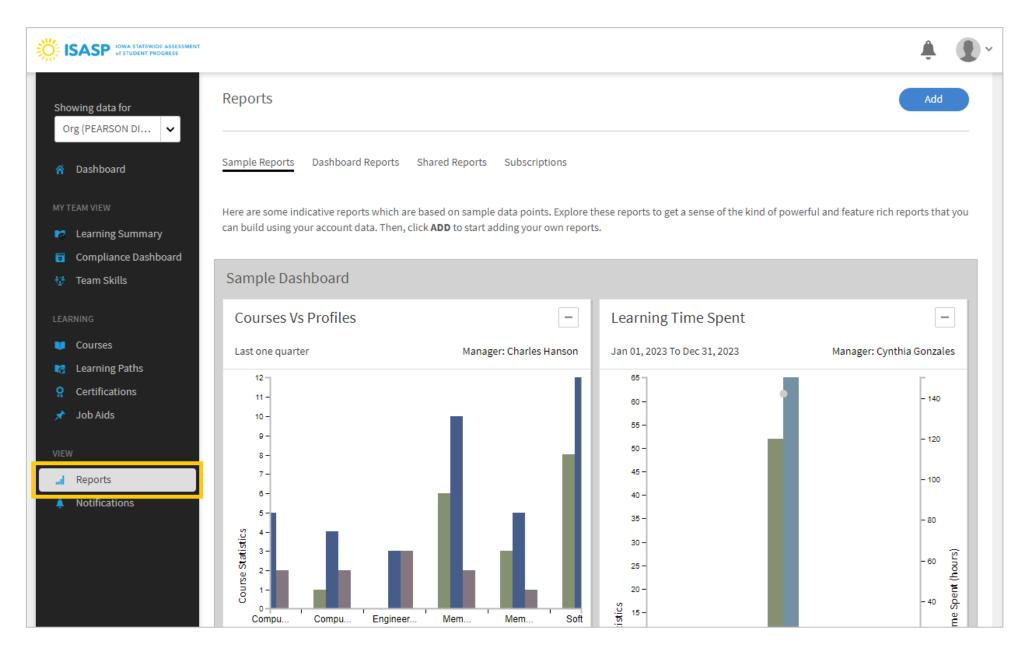

Updated: 3/5/2024 Page 3 of 9

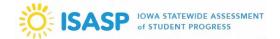

4. Next, click on the Dashboard Reports heading. There will be a blue Learner Transcripts link here. Click on it.

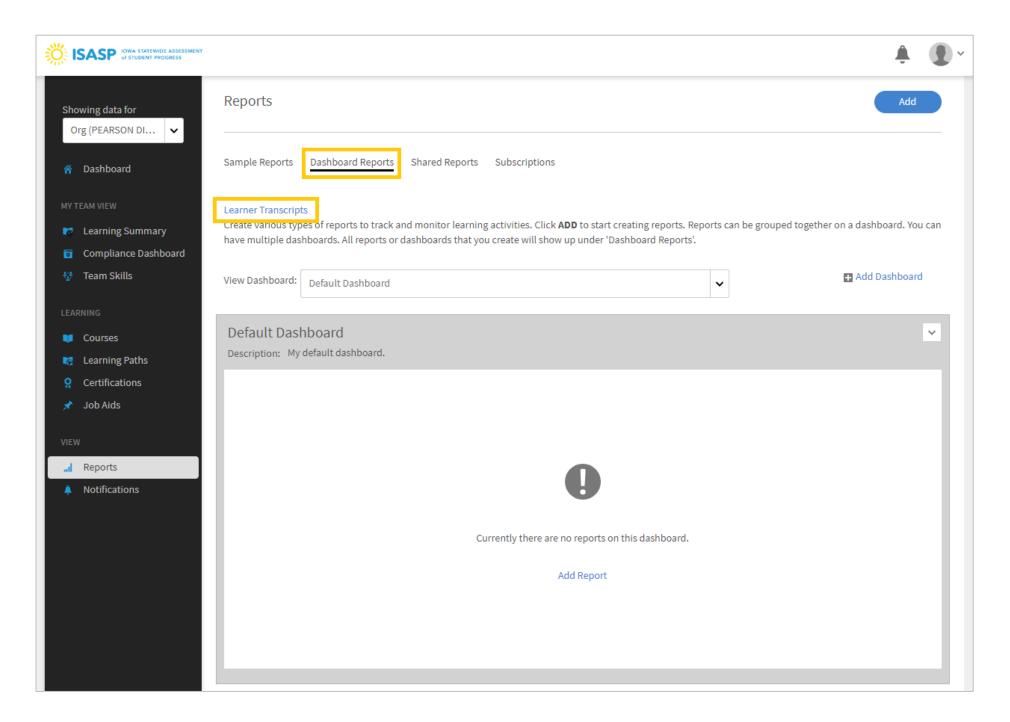

Updated: 3/5/2024 Page 4 of 9

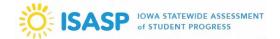

- 5. A new window will open. Change two fields in this window:
- Select date range: Change this to Choose dates, then select Jan 01, 2024 for the From date
- Search Learners: Start typing "All Learners" and this user group will display in the results. Select the All Learners user group

Click the blue **Generate** button when ready.

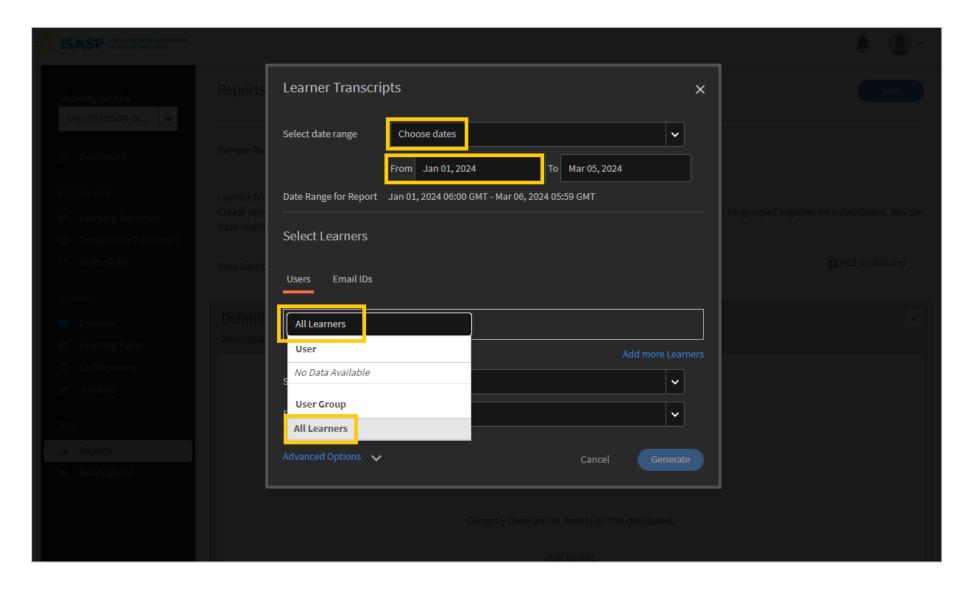

Updated: 3/5/2024 Page 5 of 9

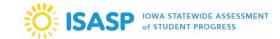

6. A confirmation message will appear stating it may take up to 30 minutes to generate the report. *This is incorrect* – click the blue **Generate** button.

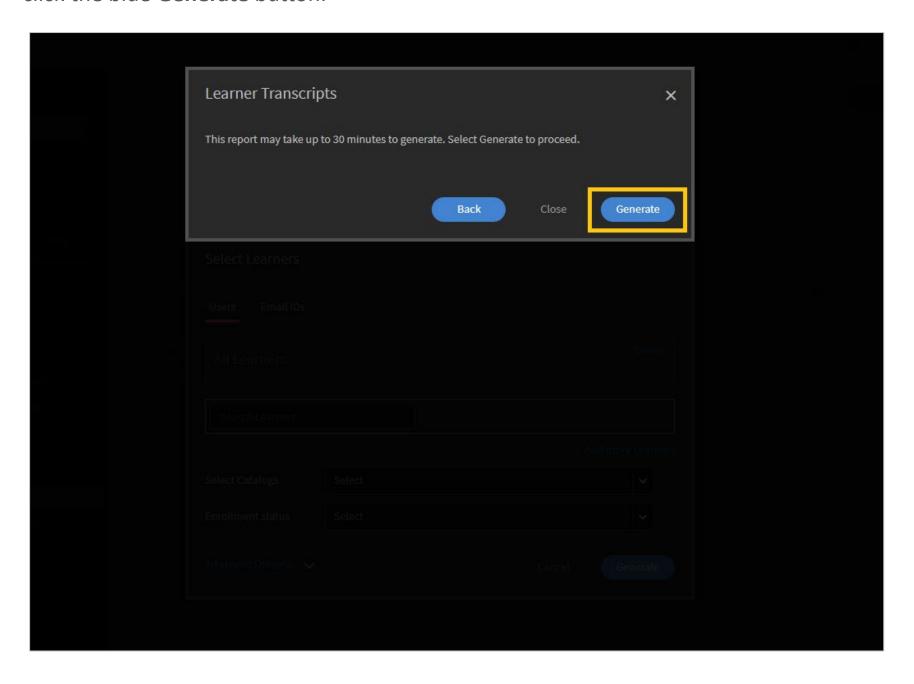

Updated: 3/5/2024 Page 6 of 9

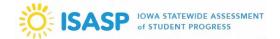

7. Another confirmation message will be displayed. Click the blue **OK** button.

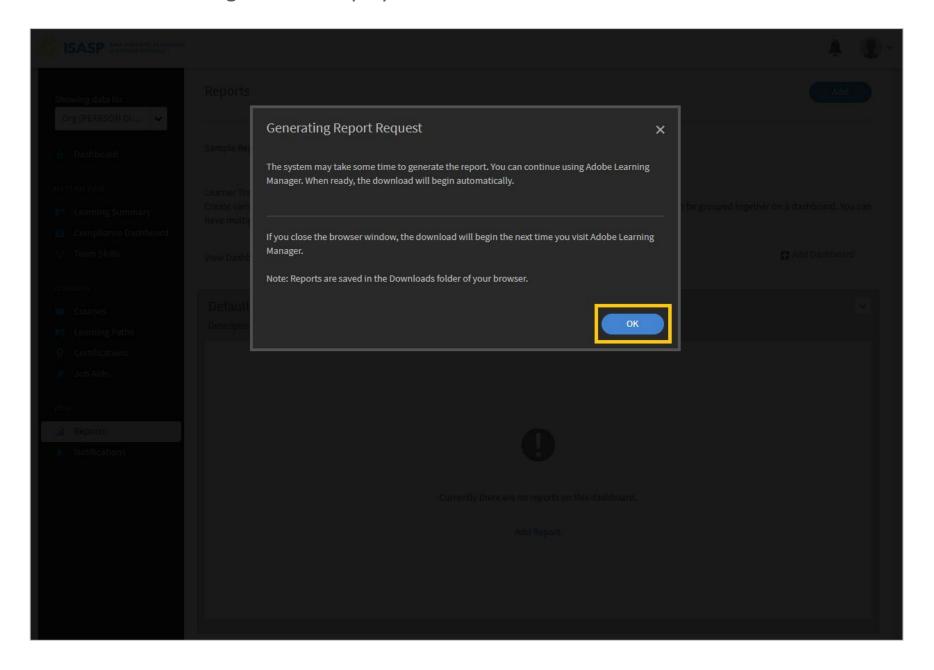

Updated: 3/5/2024 Page 7 of 9

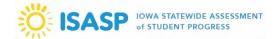

8. When the report is ready to download, there will be a red notification in the bell icon at the top. Click on the bell icon and the latest notification will state "Learner transcript is ready. Click here to download it."

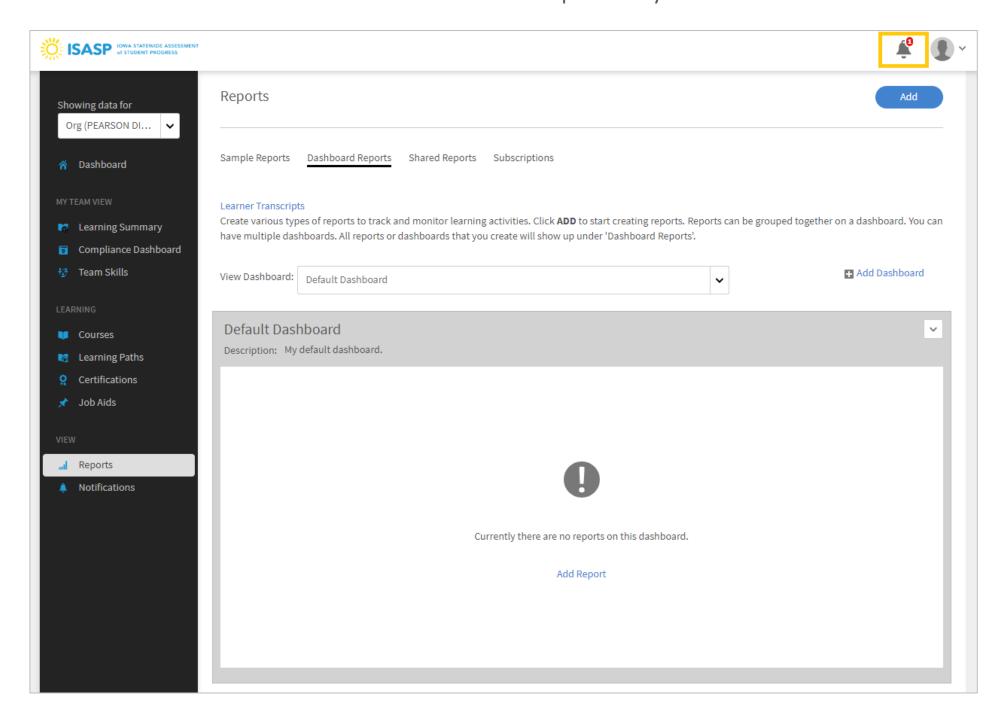

Updated: 3/5/2024 Page 8 of 9

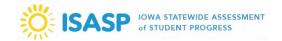

- 9. A .zip file will be available to download. Download this file locally, then unzip it to view the Learner Transcripts. The main columns Managers will be interested in this file are:
- Name (column A) name of staff member
- Course (column H) name of training course
- Started Date (column R) date the training course was started
- Completion Date (column S) date the training course was completed
- Status (column V) current status of the training course
- Org (column AH) organization(s) the staff member is assigned to (district and school)

| 4  | Α              | В             | С             | Н               | Q                  | R                  | S                 | Т        | U       | V          | AH      | Al          | AJ         | AK         |
|----|----------------|---------------|---------------|-----------------|--------------------|--------------------|-------------------|----------|---------|------------|---------|-------------|------------|------------|
| 1  | Name           | email         | Adobe ID      | Course          | Enrollment Date (L | Started Date (US/C | Completion Date ( | Deadline | Overdue | Status     | Org     | profile     | Training I | Training o |
| 2  | Iowa Testing F | iowa-testing- | iowa-testing- | Adaptive Test   | 2/1/2024 12:50     | 2/1/2024 12:50     |                   |          |         | In Progres | PEARSON | District Co | 8343154    | 5          |
| 3  | Iowa Testing F | iowa-testing- | iowa-testing- | Managing Lear   | 1/30/2024 10:46    |                    |                   |          |         | Not Starte | PEARSON | District Co | 7264838    | 15         |
| 4  | Iowa Testing F | iowa-testing- | iowa-testing- | Technology Re   | 1/17/2024 14:30    | 1/30/2024 10:09    |                   |          |         | In Progres | PEARSON | District Co | 6668159    | 39         |
| 5  | Iowa Testing F | iowa-testing- | iowa-testing- | Test Coordina   | 12/19/2023 15:57   | 12/19/2023 15:57   | 12/19/2023 16:03  |          |         | Complete   | PEARSON | District Co | 6657578    | 39         |
| 6  | Iowa Testing F | iowa-testing- | iowa-testing- | Test Security 2 | 1/17/2024 14:23    | 1/17/2024 14:23    | 1/22/2024 8:50    |          |         | Complete   | PEARSON | District Co | 6657637    | 40         |
| 7  | Iowa Testing F | iowa-testing- | iowa-testing- | Test Administ   | 1/17/2024 14:30    |                    |                   |          |         | Unenrolle  | PEARSON | District Co | 6657630    | 37         |
| 8  | sample sampl   | sample@pear   | son.com       | Technology Re   | 1/10/2024 9:05     | 1/10/2024 9:12     | 1/10/2024 9:12    |          |         | Complete   | PEARSON | District Co | 6668159    | 39         |
| 9  | sample sampl   | sample@pear   | son.com       | Test Administ   | 1/24/2024 14:36    |                    |                   |          |         | Not Starte | PEARSON | District Co | 6657630    | 37         |
| 10 | sample sampl   | sample@pear   | son.com       | Test Coordina   | 1/24/2024 14:36    |                    |                   |          |         | Not Starte | PEARSON | District Co | 6657578    | 39         |
| 11 | sample sampl   | sample@pear   | son.com       | Test Security 2 | 1/24/2024 14:37    |                    |                   |          |         | Not Starte | PEARSON | District Co | 6657637    | 40         |
|    |                |               |               |                 |                    |                    |                   |          |         |            |         |             |            |            |

Updated: 3/5/2024 Page 9 of 9